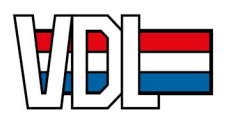

# Questions générales sur MyVDL

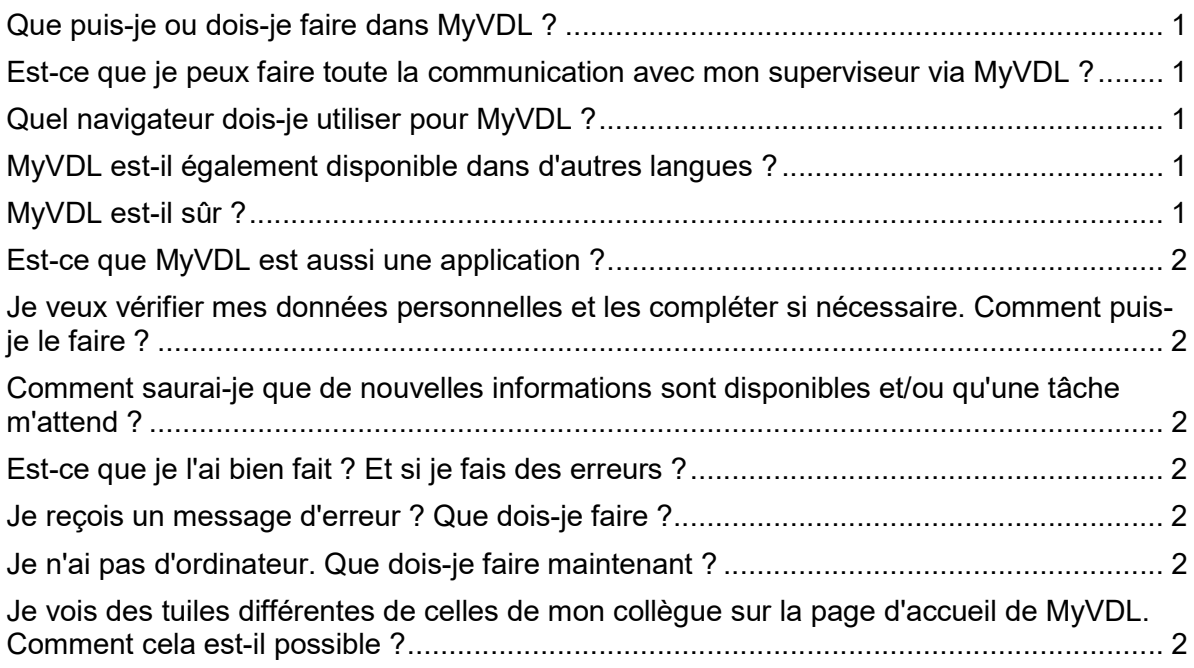

# Que puis-je ou dois-je faire dans MyVDL ?

Vous pouvez vérifier et adapter vos données personnelles, consulter à tout moment vos documents salariaux, demander vos absences, vérifier le solde actuel de vos compteurs de congés, ..... Regardez l'introduction à MyVDL pour les employés et/ou les managers et découvrez tout ce que vous pouvez faire dans MyVDL.

### Est-ce que je peux faire toute la communication avec mon superviseur via MyVDL ?

Non, le contact personnel est et reste important. Parlez toujours d'abord à votre responsable. Dans MyVDL, vous enregistrez les accords que vous avez conclus ensemble.

### Quel navigateur dois-je utiliser pour MyVDL ?

Utilisez de préférence Google Chrome. Vous pouvez ouvrir MyVDL sur votre ordinateur, votre tablette et votre téléphone.

### MyVDL est-il également disponible dans d'autres langues ?

MyVDL est disponible en néerlandais, français et anglais. Dans les "paramètres utilisateur" (cliquez sur votre nom en haut à droite), vous pouvez sélectionner votre langue.

### MyVDL est-il sûr ?

Le fournisseur de MyVDL est Attentia. Leur système Dots est basé sur le cloud. La sécurité des données est garantie dans l'accord et dans le SLA (Service Level Agreement) avec Attentia. Bien entendu, il est également important que vous traitiez vos données de connexion avec soin. Utilisez de préférence itsme ou eID pour vous connecter afin que vos données soient correctement protégées. Si vous vous connectez avec un mot de passe et utilisez un ordinateur qui est également utilisé par d'autres personnes, connectez-vous

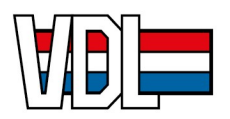

toujours en tant qu'"utilisateur invité" (cliquez sur les trois points en haut à droite et choisissez "Nouvelle fenêtre incognito") et n'enregistrez pas votre mot de passe.

# Est-ce que MyVDL est aussi une application ?

Non, ce n'est pas une application. Le site est responsive, ce qui signifie que le format est ajusté et donc facile à consulter via le navigateur web de votre smartphone, tablette et ordinateur. Sur votre smartphone, il existe des fonctionnalités adaptées. Pour une vue complète, il est préférable de regarder sur une tablette ou un ordinateur.

# Je veux vérifier mes données personnelles et les compléter si nécessaire. Comment puis-je le faire ?

Sous "Mes applications favorites", allez à la tuile "Données des employés". Une instruction séparée est disponible avec plus d'informations.

# Comment saurai-je que de nouvelles informations sont disponibles et/ou qu'une tâche m'attend ?

Vous recevrez un courriel lorsque de nouvelles informations seront disponibles ou lorsqu'une tâche sera prête pour vous. Dans certains cas, vous recevrez également un message à ce sujet dans MyVDL.

# Est-ce que je l'ai bien fait ? Et si je fais des erreurs ?

Remplir un formulaire dans MyVDL revient en fait à remplir un document papier ou à envoyer un e-mail contenant des informations. Veuillez vérifier ce que vous avez rempli avant de cliquer sur "Enregistrer". Pour chaque ajustement, un e-mail d'approbation est envoyé à HR. Les demandes d'absence seront envoyées à votre responsable pour approbation.

### Je reçois un message d'erreur ? Que dois-je faire ?

Vous pouvez recevoir un message d'erreur lorsque vous remplissez un formulaire. Dans la plupart des cas, l'explication se trouve sur votre écran. Essayez encore. Si vous ne parvenez pas à trouver la solution vous-même, demandez à votre supérieur ou à un collègue. Et s'ils ne peuvent pas non plus vous aider, contactez votre personne de contact MyVDL.

### Je n'ai pas d'ordinateur. Que dois-je faire maintenant ?

Vous pouvez également utiliser MyVDL sur une tablette ou un smartphone. Vous aurez besoin d'une adresse électronique. Utilisez de préférence itsme ou eID pour vous connecter afin que vos données soient correctement protégées. Si vous vous connectez avec un mot de passe et utilisez un ordinateur qui est également utilisé par d'autres personnes, connectez-vous toujours en tant qu'"utilisateur invité" (cliquez sur les trois points en haut à droite et choisissez "Nouvelle fenêtre incognito") et n'enregistrez pas votre mot de passe.

# Je vois des tuiles différentes de celles de mon collègue sur la page d'accueil de MyVDL. Comment cela est-il possible ?

Soit votre collègue a des droits différents, soit vous avez modifié votre écran de démarrage. Vous pouvez modifier les paramètres en cliquant sur la roue dans la barre de droite.